# **STEP 16. 順序制御**

次の動作をするプログラムを作成し、実習ユニットで動作させてみましょう。

#### **課題**

実習ユニットの動作は STEP 15 と同じ内容とする。 現在の「自動運転」の回路を順序制御の要素を含んだものに改良する。

本 STEP では実習ユニットの動作はそのままに、「順序制御」という要素を用いて自動運転回路の構成 を改良します。解説に沿って内容を確認していきましょう。

## 順序制御

順序制御を端的に表現すると「機械をあらかじめ決まった順番どおりに動作させる制御」であり、そ の動作の様子から歩進制御とも呼ばれます。例えば洗濯機の場合、次のように動作します。

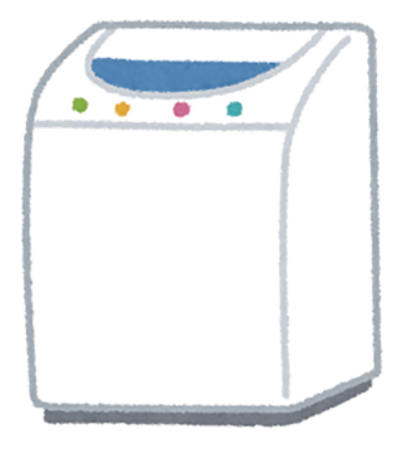

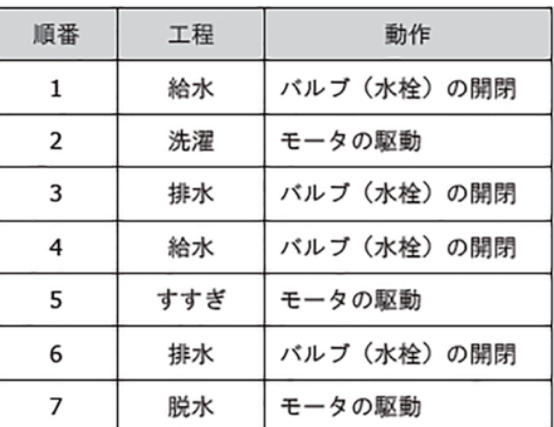

実習ユニットの自動回路の動作であれば「ワーク左行 → 左端停止 → ワーク右行 → 往復終了」とな ります。この順番通りの動作をラダー図上で表現する、というのが本 STEP の課題です。

### **ラダー図**

#### ■ 自動運転

まずは自動運転回路を順序制御回路に改良します。順序制御回路では各工程を補助リレーのデバイス で表現します。左行(M110)と右行(M120)は既に存在しているため、「左端停止」と「往復終了」 の工程のデバイスを追加します。ここでは「左端停止」を M111、「往復終了」を M130 としました。

各工程を表すデバイスの出力命令を上から順に並べるように回路を構成します。最初の工程以外、前 工程のデバイスの ON がその工程の自己保持の条件の 1 つとなっています。こうすることで前の工程 が有効にならない限り次の工程も有効にならないため、順序どおりの動作を実現することができます。 最初の工程(M110)の回路は、最後の工程(M130)の ON で自己保持が解除される仕組みになっており、 M110 が OFF になると他の工程の自己保持も全て解除されるため初期状態に戻ります。

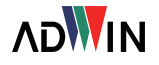

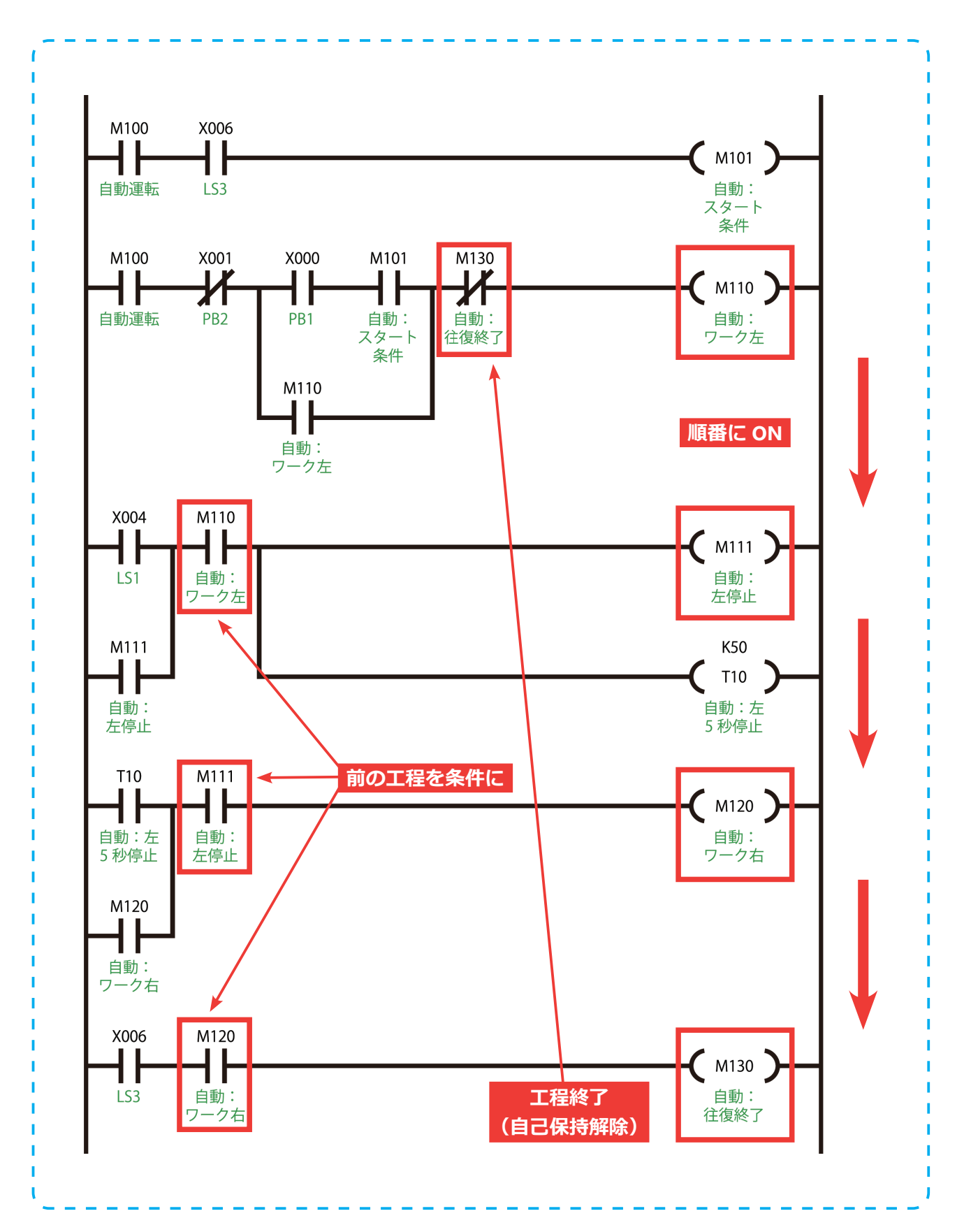

**16. 順序制御**

**ADWIN** 

#### ■ 出力部

自動運転回路の変更に合わせて出力部にも変更を加えます。前 STEP までと異なり、自動回路のワー ク左行(M110)と右行(M120)は往復動作の全ての工程が完了するまで ON の状態を維持します。 このままでは別の工程でも M110 や M120 が ON し続けてしまうため、次工程のデバイスの ON で回 路を遮断することで正しく動作するようにします。

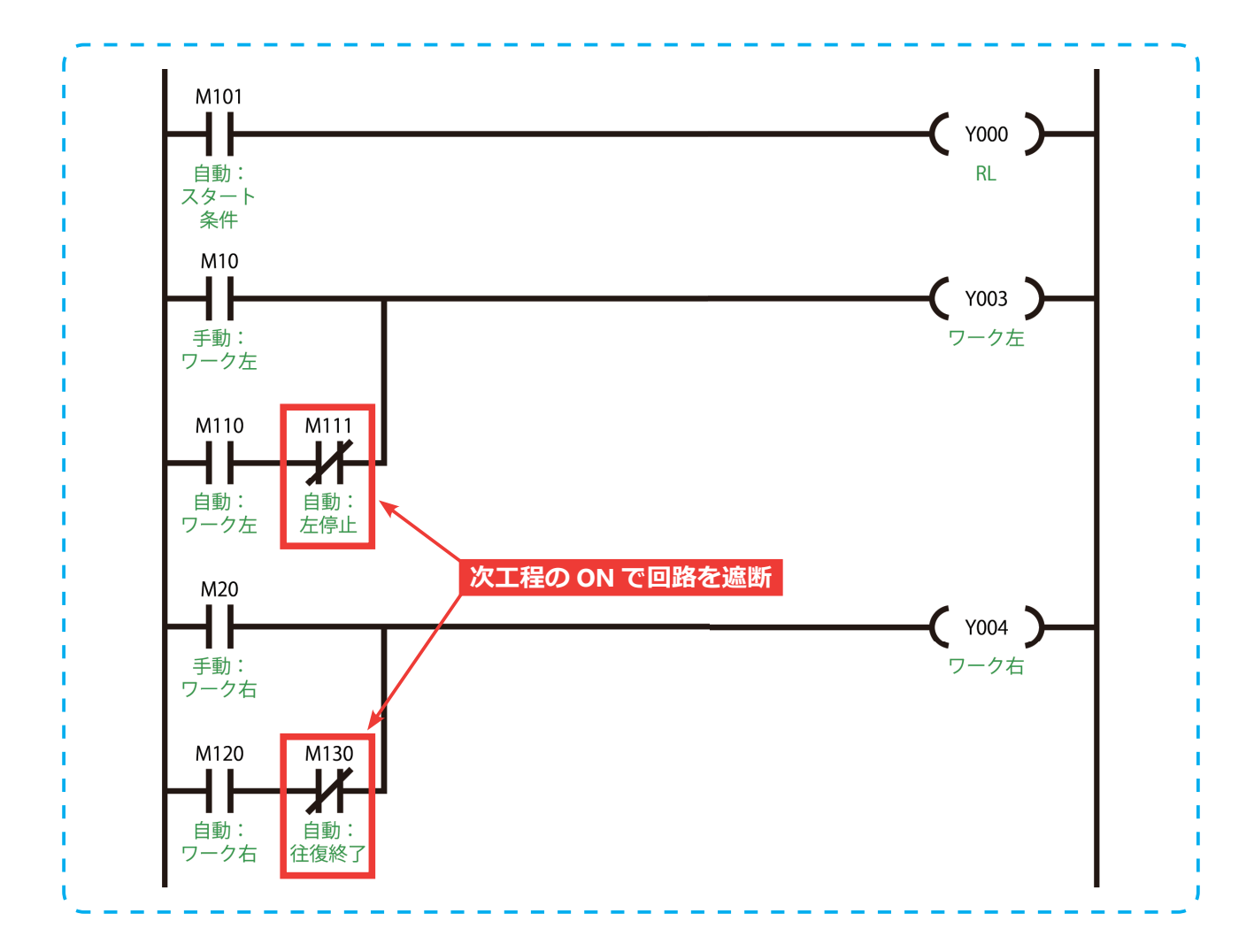

以上で本 STEP の回路は完成です。モニタモードで回路の動作を確認すると、工程の進捗どおり M110 → M111 → M120 → M130 の順番でデバイスが ON になっていく様子が分かります。このよう に順序制御回路は実際の動作順序に即した分かりやすい構成となっており、エラーの発見や修正も行 いやすくなります。また、現在の工程以外の動作を行わない仕組みにより、STEP 14 で示したワーク が勝手に動き出してしまうようなエラーも回避することができます。

**ADWIN**